# **Аппаратное и программное обеспечение ЭВМ и сетей**

# **Раздел 7 Сетевые операционные системы**

# **Тема 49 Server Windows 2003**. **Файловые системы, диски и тома.**

#### *Терминология файловой системы.*

- Файловая система любой ОС хранится на носителях внешней памяти.
- Термин **внешняя память (storage**) относится к носителям, применяемым в самых разнообразных устройствах, в том числе к магнитным лентам, оптическим дискам, гибким дискам, локальным жестким дискам и сетевым устройствам хранения данных (storage area networks, SAN). Windows предоставляет специализированную поддержку для каждого класса носителей внешней памяти. Компонентам ядра ОС подсистемы управления внешней памятью непосредственно используют жесткими дисками. Поддержка сменных носителей и удаленных устройств внешней памяти Windows реализует в пользовательском режиме.
- *Диск*  физическое устройство внешней памяти, например жесткий диск, 3,5-дюймовая дискета или компакт-диск (CD-ROM). Диск делится на секторы, блоки фиксированного размера. Размер сектора определяется аппаратно. Например, размер сектора жесткого диска, как правило, составляет 512 байтов, а размер сектора CD-ROM — обычно 2048 байт.
- *Секторы*  аппаратно адресуемые блоки носителя. Размер секторов на жестких дисках в х86-системах почти всегда равен 512 байтам. Таким образом, если операционная система должна модифицировать 632-й байт диска, она записывает 512-байтовый блок данных во второй сектор диска.

**MARITIMES** 

#### *Терминология файловой системы.*

- *Раздел (partition)* набор непрерывных секторов на диске. Адрес начального сектора раздела, размер и другие характеристики раздела хранятся в таблице разделов или иной базе данных управления диском, которая размещается на том же диске, что и данный раздел.
- *Кластеры* адресуемые блоки, используемые многими файловыми системами. Размер кластера всегда кратен размеру сектора. Файловая система использует кластеры для более эффективного управления дисковым пространством: кластеры, размер которых превышает размер сектора, позволяют разбить диск на блоки меньшей длины — управлять такими блоками легче, чем секторами. Потенциальный недостаток кластеров большего размера — менее эффективное использование дискового пространства, или внутренняя фрагментация, которая возникает из-за того, что размеры файлов редко бывают кратны размеру кластера.
- *Форматы* файловых систем определяют принципы хранения данных на носителе и влияют на характеристики файловой системы. Например, файловая система, формат которой не допускает сопоставления прав доступа с файлами и каталогами, не поддерживает защиту. Формат файловой системы также может налагать ограничения на размеры файлов и емкости поддерживаемых устройств внешней памяти. Наконец, некоторые форматы файловых систем эффективно реализуют поддержку либо больших, либо малых файлов и дисков.

## *Терминология файловой системы.*

- *Простой том (simple volume)* объект, представляющий секторы одного раздела, которым драйверы файловых систем управляют как единым целым.
- *Составной том (multipartition volume)*  объект, представляющий секторы нескольких разделов, которыми драйверы файловых систем управляют как единым целым. По таким параметрам, как производительности надежность и гибкость в изменении размеров, составные тома превосходят простые.
- **Том** в широком смысле может представлять собой весь физический диск, основной (primary) или дополнительный (extended) раздел диска, логический диск, созданный в дополнительном разделе, и т. д. — т. е. логическое устройство, имеющее имя (букву). Для динамических дисков понятие "том" имеет особое, дополнительное значение, которое будет рассматриваться в разд. "Разделы и тома".

# *Стили разделов*

- Компьютеры на базе х86-совместимых процессоров для управления дисками всегда используют главную загрузочную запись (Master Boot Record, MBR). MBR содержит таблицу разделов (partition table), описывающую разбиение диска.
- На компьютерах, работающих на базе процессоров Itanium под управлением Windows XP 64-Bit Edition и 64-разрядных версий систем Windows Server 2003, Enterprise Edition и Windows Server 2003, Datacenter Edition, используется новый механизм — GUID partition table (GРТ). Хотя между MBR и GРТ существуют различия, типы дисков и средства администрирования остаются одними и теми

## *Общие сведения о файловых системах*

 Файловая система (ФС) — это система организации и хранения информации на жестком диске или других носителях, а также программные алгоритмы операционной системы для управления данной системой организации информации, и, наконец, на бытовом уровне — это совокупность всех файлов и папок на диске.

# *Задачи файловой системы*.

- Основные функции любой файловой системы нацелены на решение следующих задач:
	- 1. именование файлов;
	- 2. программный интерфейс работы с файлами для приложений;
	- 3. отображения логической модели файловой системы на физическую организацию хранилища данных;
	- 4. устойчивость файловой системы к сбоям питания, ошибкам аппаратных и программных средств;
	- 5. защита файлов от несанкционированного доступа.
- ФС позволяет оперировать не нулями и единицами, а более удобными и понятными объектами — файлами. Ради удобства в работе с файлами используются их символьные идентификаторы — имена файлов.

#### *Общие сведения о файловых системах*

- **Само содержимое файлов записано в кластеры (clusters)** мельчайшие единицы данных, которыми оперирует файловая система, размер их кратен 512 байтам (512 байт — размер сектора жесткого диска, минимальной единицы данных, которая считывается с диска или записывается на диск).
- Для организации информации кроме имени файла используются также каталоги (или папки), как некая абстракция, позволяющая группировать файлы по определенному критерию. По свой сути каталог — это файл, содержащий информацию о как бы вложенных в него каталогах и файлах.
- Вся информация о файлах хранится в особых областях раздела (тома) — файловых справочниках. Структура этих справочников зависит от типа файловой системы. Справочник файлов позволяет ассоциировать числовые идентификаторы файлов и дополнительную информацию о них (дата изменения, права доступа, имя и т.д.) с непосредственным содержимым файла, хранящимся в другой области раздела (тома).

#### *Общие сведения о файловых системах*

- Системы Windows Server 2003 поддерживают традиционные для Windows 2000 и Windows XP дисковые файловые системы: FAT12, FAT 16, FAT32 и NTFS. Кроме того, две файловые системы поддерживаются на устройствах CD-ROM и DVD: Compact Disc File System (CDFS) и Universal Disk Format (UDF). На выбор файловой системы оказывают влияние следующие факторы:
	- цель, для которой предполагается использовать компьютер;
	- аппаратная платформа;
	- количество жестких дисков и их объем;
	- □ требования к безопасности;
	- Приложения используемые в системе.
- Windows Server 2003 поддерживает также Распределенную файловую систему (Distributed File System, DFS) и Шифрующую файловую систему (Encrypting File System, EFS). Хотя DFS и EPS и названы "файловыми системами", они не являются таковыми в строгом понимании этого термина. *DFS представляет собой расширение сетевого сервиса*, позволяющее объединить в единый логический том сетевые ресурсы, расположенные на разных компьютерах в разделах, имеющие различные файловые системы. Что касается *EFS, то это — надстройка над NTFS*, которая дополняет систему NTFS *возможностями шифрования данных*.

- FAT –FAT-16/12 представляет собой простую файловую систему, разработанную для небольших дисков и простых структур каталогов. Ее название происходит от названия метода, применяемого для организации файлов — таблица размещения файлов (File Allocation Table, FAT). Эта таблица размещается в начале тома. В целях защиты тома на нем хранятся две копии FAT. В случае повреждения первой копии FAT дисковые утилиты (например, Scandisk) могут воспользоваться второй копией для восстановления тома. *Таблица размещения файлов и корневой каталог должны располагаться по строго фиксированным адресам*, чтобы файлы, необходимые для запуска системы, были размещены корректно.
- По принципу построения FAT похожа на оглавление книги, т. к. операционная система использует ее для поиска файла и определения кластеров, которые этот файл занимает на жестком диске.
- Том с файловой системой FAT имеет следующую структуру (рис. 5.26):

**Таблица 7-49. 1**

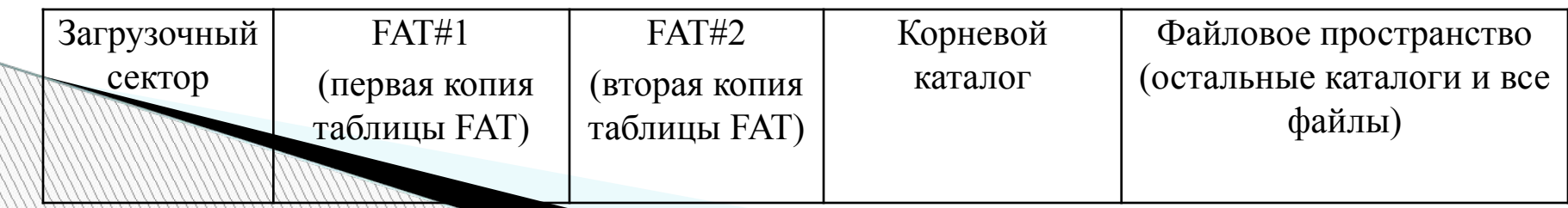

- Запись каталога для каждого файла содержит набор свойств, или *атрибутов*, описывающих файл на томе. Перечислим наиболее важные атрибуты:
	- **полное имя файла;**
	- **имя файла в формате «8.3» (8 символов для имени и 3 для расширения, или типа, файла) для совместимости с системой MS-DOS;**
	- **атрибуты «***скрытый***» (***hidden***), «***системный***» (***system***), «***только для чтения***» (***read-only***), «***готовый к архивированию***» (***archive***);**
	- **номер начального кластера в цепочке кластеров, образующих файл.**
- Полный список кластеров, занимаемых файлом на диске, содержится в *таблице размещения файлов* (*File Allocation Table*, сокращенно *FAT*). От названия этой таблицы произошло и название самой файловой системы. На диске хранятся две идентичные копии FAT (на случай защиты от сбоя).
- Каждый элемент таблицы FAT может иметь следующие значения:
	- **номер следующего кластера, занимаемого файлом;**
	- **указание, что данный кластер последний кластер файла (комб-я шестнадц-х цифр 0xFFFF);**
	- **указание, что кластер свободен, т.е. не использован ни одним файлом (0x0000);**

 **указание, что кластер содержит один или несколько секторов с физическими дефектами и не должен использоваться.**

- В табл. 7-49.2 приведен пример фрагмента каталога для нескольких файлов с указанием первого кластера данного файла:
- **Таблица 7-49. 2**

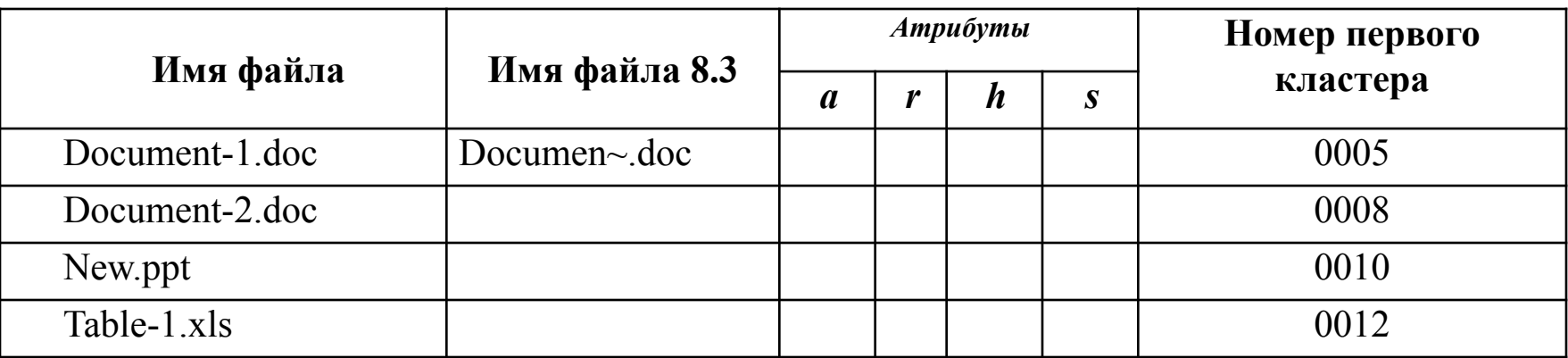

- В Табл. 7-49.3 приведен фрагмент таблицы FAT для перечисленных в данном каталоге файлов
- **Таблица 7-49. 3**

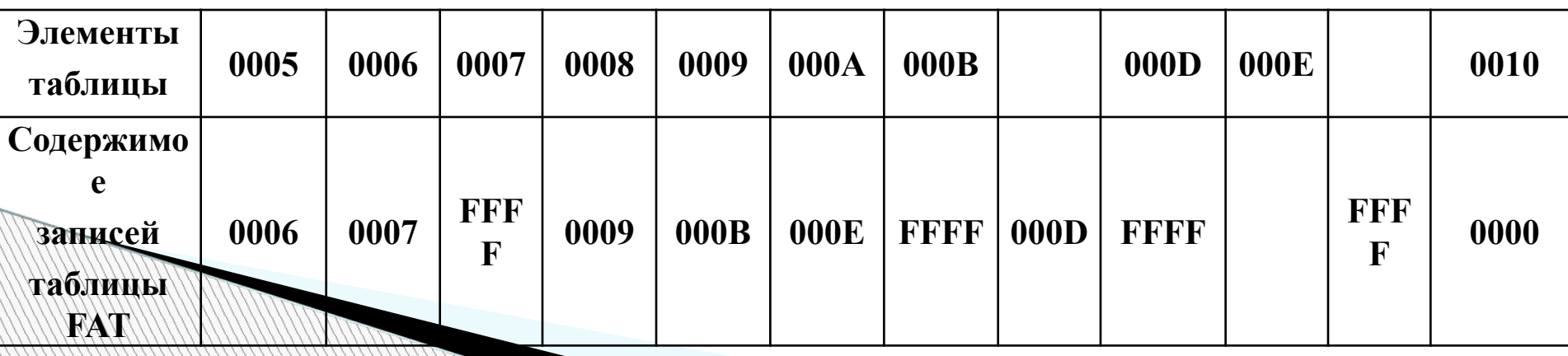

- В данном примере видно, что файл «Document-1.doc» занимает последовательные кластеры с адресами с 0005 по 0007, файл «Document-2.doc» — кластеры 0008, 0009 и 0011, файл «Table-1.xls» кластеры 0012–0013, а файл «New.ppt» — кластеры 0010, 0014–0015. разрывы в цепочках кластеров обусловлены тем, что при удалении файлов образуются свободные места, и вновь создаваемые файлы будут заполнять эти освободившиеся кластеры. Данное явление называется фрагментацией файлов и снижает производительность операций чтения/записи файлов.
- Наиболее существенное отличие версий FAT16 и FAT32 состоит в том, что в FAT16 указатель на номер кластера занимает 16 бит, а в FAT32 — 32 бита. Максимальный размер кластера файловых система FAT в системах Windows 2000/XP/2003 — 64 килобайта. Отсюда можно вычислить, что максимальный размер тома с файловой системой FAT16 — 4 гигабайта. Максимальный размер тома с FAT32 теоретически — 8 терабайт, но на практике он ограничен размером 32 гигабайта (хотя Windows 2000/XP/2003 поддерживают тома большего размера, созданные в других ОС, например, в Windows 95 SR2 или Windows 98).

Morris

 Изначально компания Microsoft разработала FAT для управления файлами на дискетах, и только затем приняла ее в качестве стандарта для управления дисками в MS-DOS. Поддержка этой файловой системы включена и в Windows XP/Windows Server 2003, поскольку она совместима с большинством операционных систем других фирм поставщиков программного обеспечения. Помимо этого, применение FAT16 обеспечивает возможность обновления более ранних версий операционных систем семейства Windows.

- 32-разрядная файловая система FAT32 появилась в Windows 95 OSR2 и поддерживается в Windows 98/ME и Windows 2000/XP/Server 2003. Она обеспечивает оптимальный доступ к жестким дискам, повышая скорость и производительность всех операций ввода/вывода. FAT32 представляет собой усовершенствованную версию FAT, предназначенную для использования на томах, объем которых превышает 2 Гбайт. В Windows XP и Windows Server 2003 система FAT32 применяется для форматирования дисков DVD-RAM.
- Для обеспечения максимальной совместимости с существующими прикладными программами, сетями и драйверами устройств FAT32 была реализована с минимумом возможных изменений в архитектуре и внутренних структурах данных. Все утилиты Microsoft, предназначенные для работы с дисками (Format, Fdisk, Defrag и ScanDisk), были переработаны для обеспечения поддержки FAT32. Кроме того, Microsoft проводит большую работу по поддержке ведущих фирм-производителей драйверов устройств и утилит для работы с диском, чтобы помочь и в обеспечении поддержки FAT32 в их продуктах. В табл. 7-49.1 представлены сравнительные характеристики FAT16 и FAT32.

# *FAT32 обеспечивает следующие преимущества по сравнению с прежними реализациями FAT.*

 Поддержка дисков размером до 2 Тбайт. Следует, правда, отметить, что команда Format, имеющаяся в Windows Server 2003, не позволяет форматировать для использования FAT32 тома, размер которых превышает 32 Гбайт (это касается и форматирования томов программой Setup). Поэтому при форматировании томов объемом более 32 Гбайт следует использовать файловую систему NTFS. Однако драйвер Fastaft, имеющийся в составе Windows Server 2003, позволяет монтировать и поддерживать любые тома FAT32, в том числе и такие, объем которых превышает 32 Гбайт. За исключением упомянутого выше ограничения FAT32 в Windows Server 2003 работает точно так же, как в Windows 95 OSR2, Windows 98 и Windows Millennium Edition.

# **Таблица 7-49. 4 Сравнение характеристик FAT16 и FAT32 в системах Windows Server 2003**

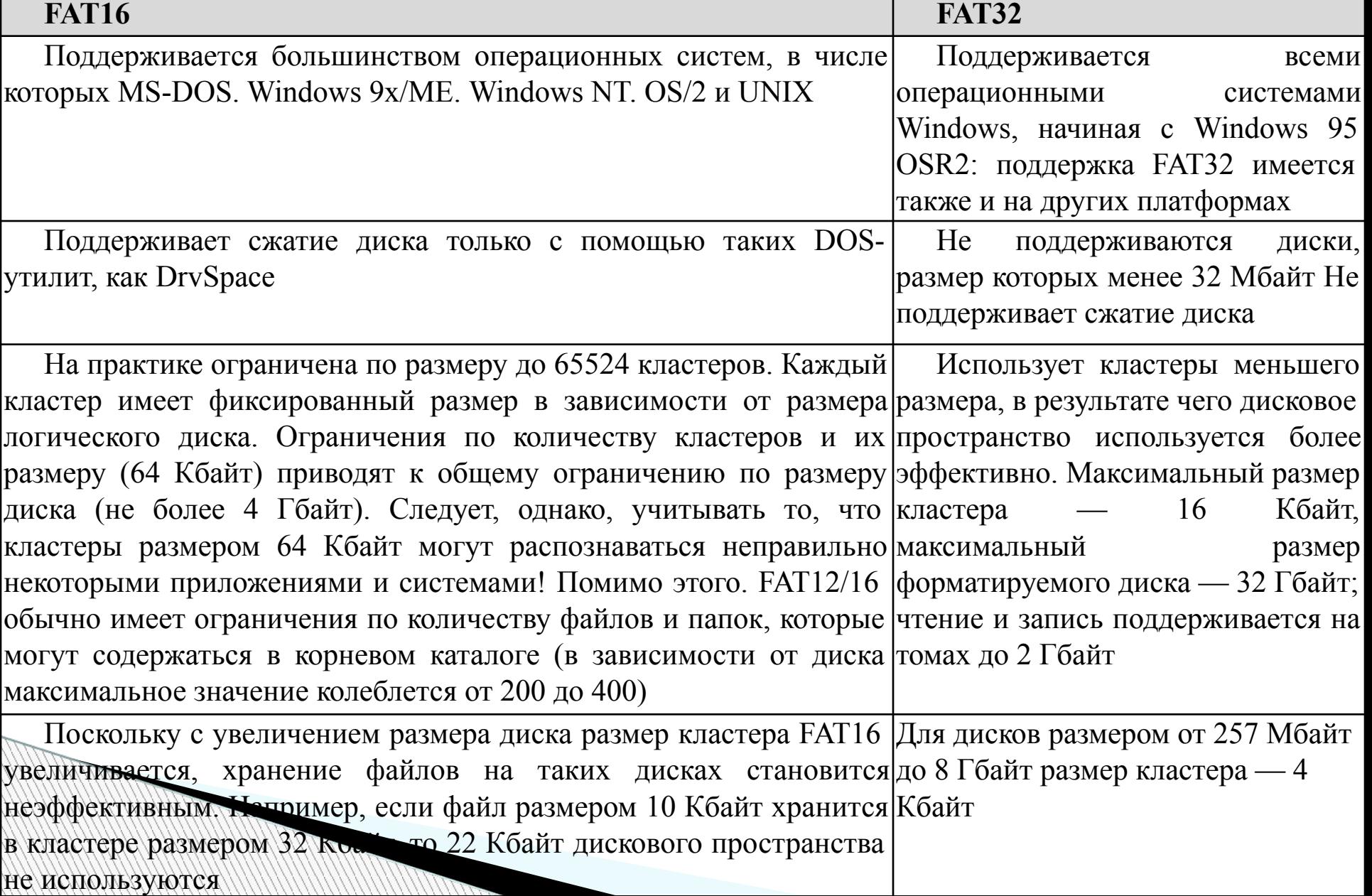

 Более эффективное расходование дискового пространства. FAT32 использует более мелкие кластеры (см. табл. 7-49.4), что позволяет повысить эффективность использования дискового пространства на 10—15% по сравнению с FAT.

# **Таблица 7-49. 5**

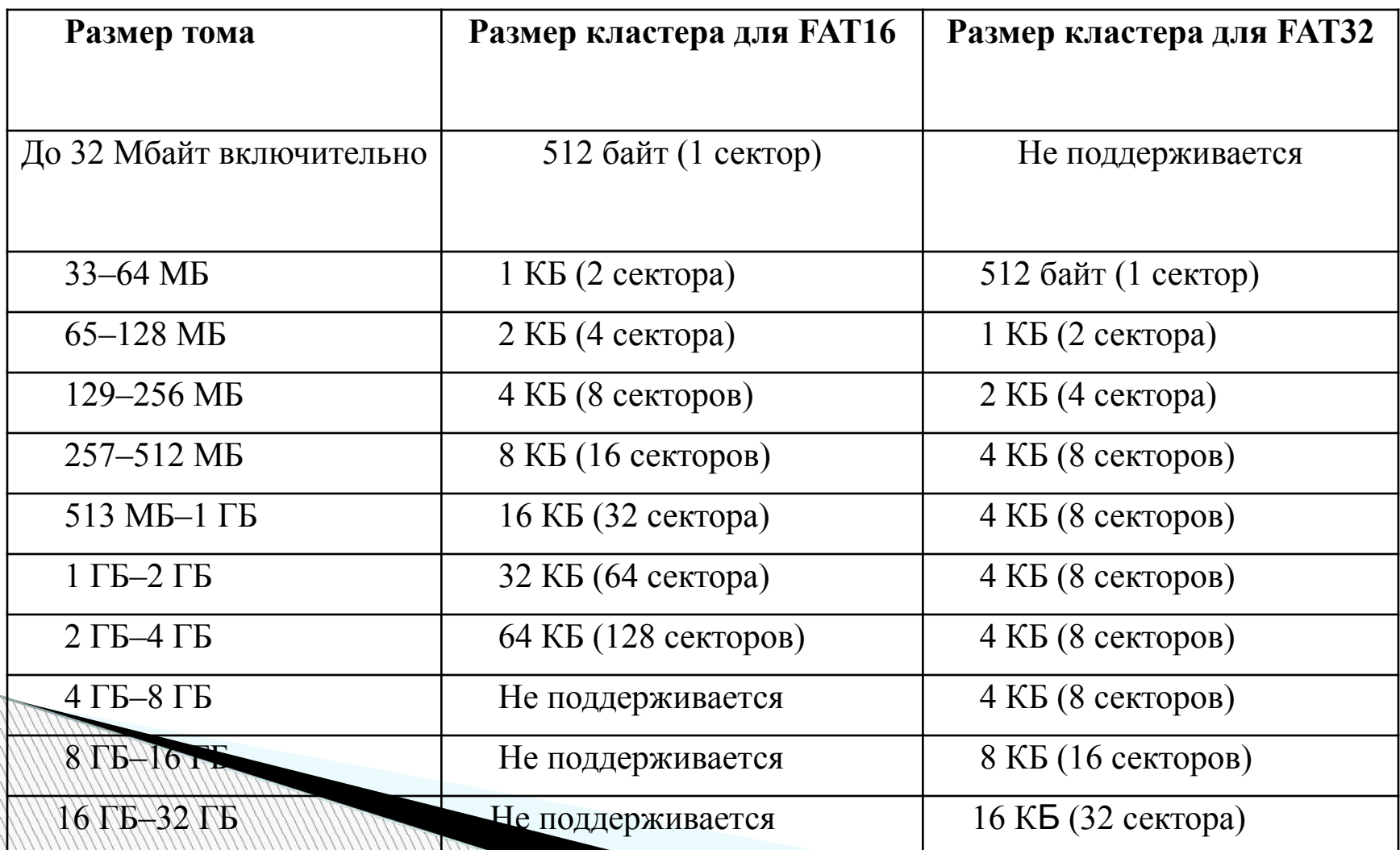

 Повышенная надежность и более быстрая загрузка программ. В отличие от FAT12 и FAT16, FAT32 обладает возможностью располагать корневой каталог в любой области тома. Кроме того, загрузочный сектор FAT32 был расширен по сравнению с FAT16 и содержит резервные копии жизненно важных структур данных. Повышенная устойчивость FAT32 обусловлена именно этими факторами.

## *Файловая система NTFS*

- Файловая система Windows NT (NTFS) обеспечивает такое сочетание производительности, надежности и эффективности, которого невозможно добиться с помощью любой из реализаций FAT (как FAT16, так и FAT32). Основными целями разработки NTFS являлись обеспечение скоростного выполнения стандартных операций над файлами (включая чтение, запись, поиск) и предоставления дополнительных возможностей, включая сжатие и восстановление поврежденной файловой системы на больших дисках.
- NTFS была разработана специально для систем, базирующихся на технологиях Windows NT. *Она имеет ряд серьезных преимуществ по сравнению с файловыми системами типа FAT:*
	- **отказоустойчивость (способность к восстановлению; все операции с файлами обрабатываются как транзакции — любое действие с файлом либо завершается до конца, либо, в случае сбоя, файл возвращается в исходное состояние);**
	- **управление доступом к папкам (каталогам) и файлам;**
	- **аудит доступа к файловым ресурсам;**
	- **сжатие и разреженные файлы;**
	- **квоты на дисковое пространство;**
	- **шифрование.**
	- **отслеживание ссылок;**
	- **точки перехода (junction points);**
	- **встроенные наборы свойств (native property sets);**
	- **возможность добавлять дополнительное дисковое пространство к томам NTFS 5.0 можно без перезагрузки;**

#### *Файловая система NTFS*

- NTFS обладает характеристиками защищенности, поддерживая контроль доступа к данным и привилегии владельца, играющие исключительно важную роль в обеспечении целостности жизненно важных конфиденциальных данных. Папки и файлы NTFS могут иметь назначенные им права доступа вне зависимости от того, являются они общими или нет. NTFS — единственная файловая система в Windows NT/2000/XP и Windows Server 2003, которая позволяет назначать права доступа к отдельным файлам. Однако, если файл будет скопирован из раздела или тома NTFS в раздел или на том FAT, все права доступа и другие уникальные атрибуты, присущие NTFS, будут утрачены.
- NTFS наилучший выбор для работы с томами большого объема. При этом следует учесть, что если к системе предъявляются повышенные требования (к числу которых относятся обеспечение безопасности и применение эффективного алгоритма сжатия), то часть из них можно реализовать только с помощью NTFS. Поэтому в ряде случаев нужно использовать NTFS даже на небольших томах.
- **NTFS единственная файловая система, на которую можно** устанавливать систему, выполняющую функции контроллера домена (на базе Active Directory).

## *Ограничения файловых систем и вопросы совместимости*

- В приведенных ниже таблицах 7-49.6 и 7-49.7 собраны данные о совместимости файловых систем NTFS и FAT, а также ограничения, налагаемые на каждую из этих файловых систем. Таблицей совместимости обязательно нужно пользоваться при создании систем с множественной загрузкой.
- **Таблица 7-49. 6**

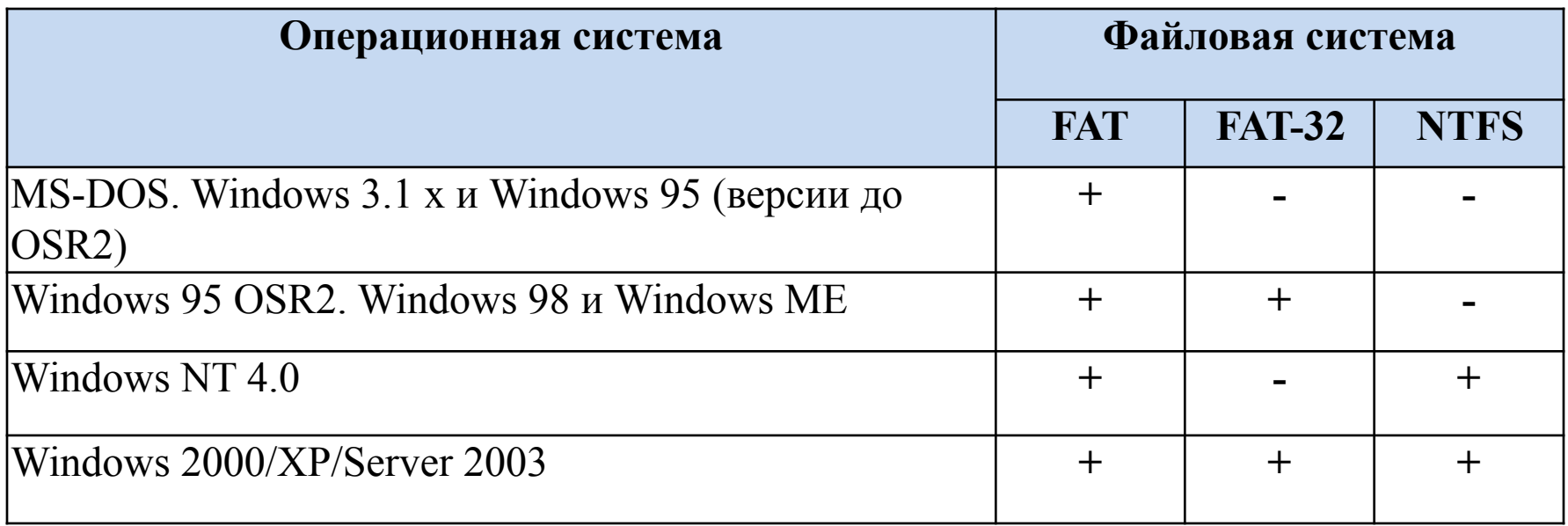

# *Ограничения файловых систем и вопросы совместимости*

# **Таблица 7-49. 7**

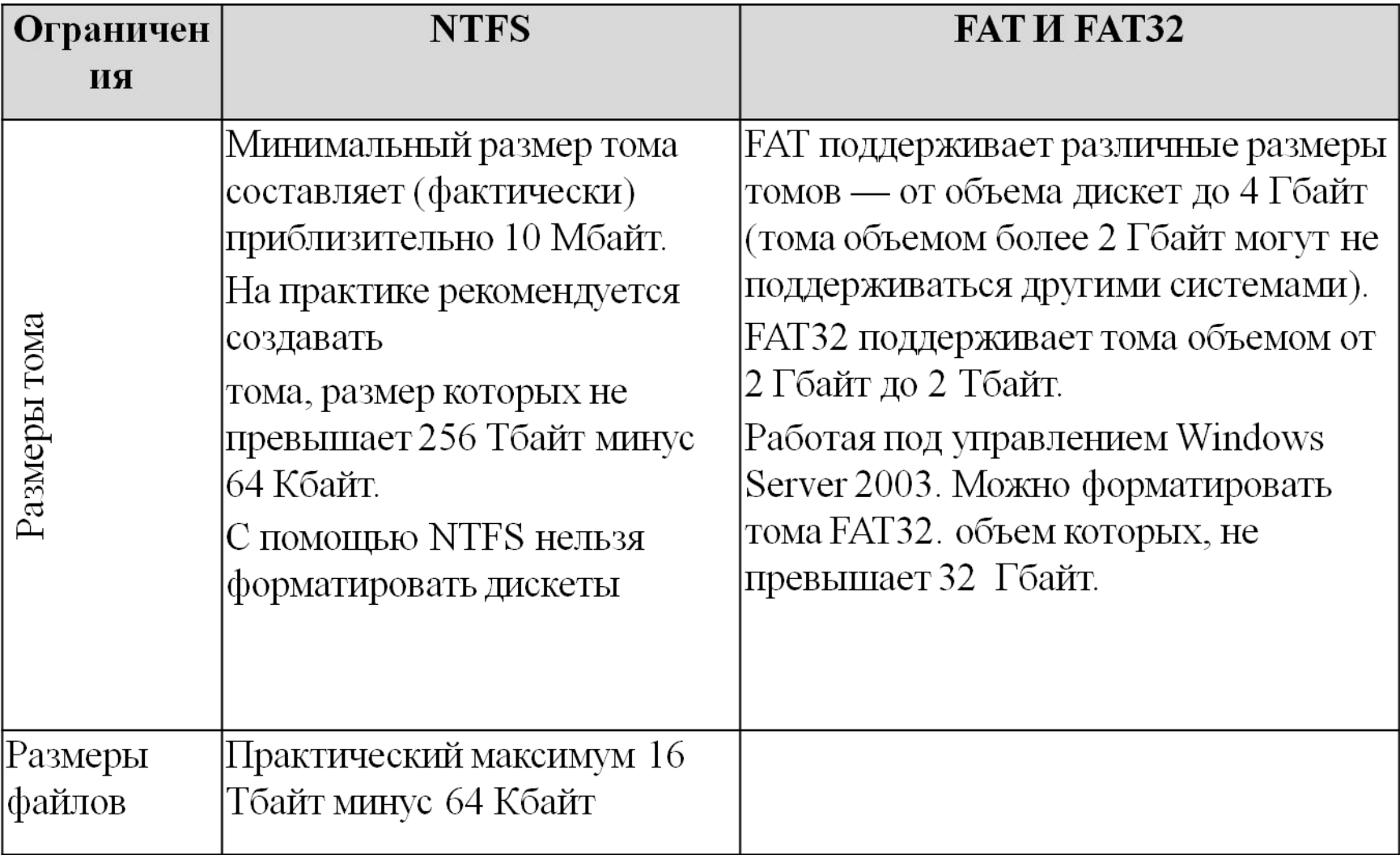

#### *Размеры кластеров*

- При форматировании дисковые тома размечаются на кластеры —- это минимальное пространство, выделяемое на диске для файлов. Для любой файловой системы размер кластера по умолчанию определяется размером тома. В табл. ниже даны сравнительные размера кластеров.
- Примечание
- В Windows Server 2003 минимальный размер тома, который можно задать в оснастке Disk Management, — 8 Мбайт. Реальный объем тома получается чуть больше (около 10 Мбайт).
- Для дисков с NTFS максимальный размер кластера (по умолчанию) ограничен 4 килобайтами, поскольку предусматривается возможность сжатия файлов и папок. Если же размер кластера превышает 4 Кбайт, сжатие невозможно.

## *Размеры кластеров*

 **Таблица 7-49. 8 Размеры кластеров по умолчанию для FAT16, FAT32 и NTFS в Windows Server 2003**

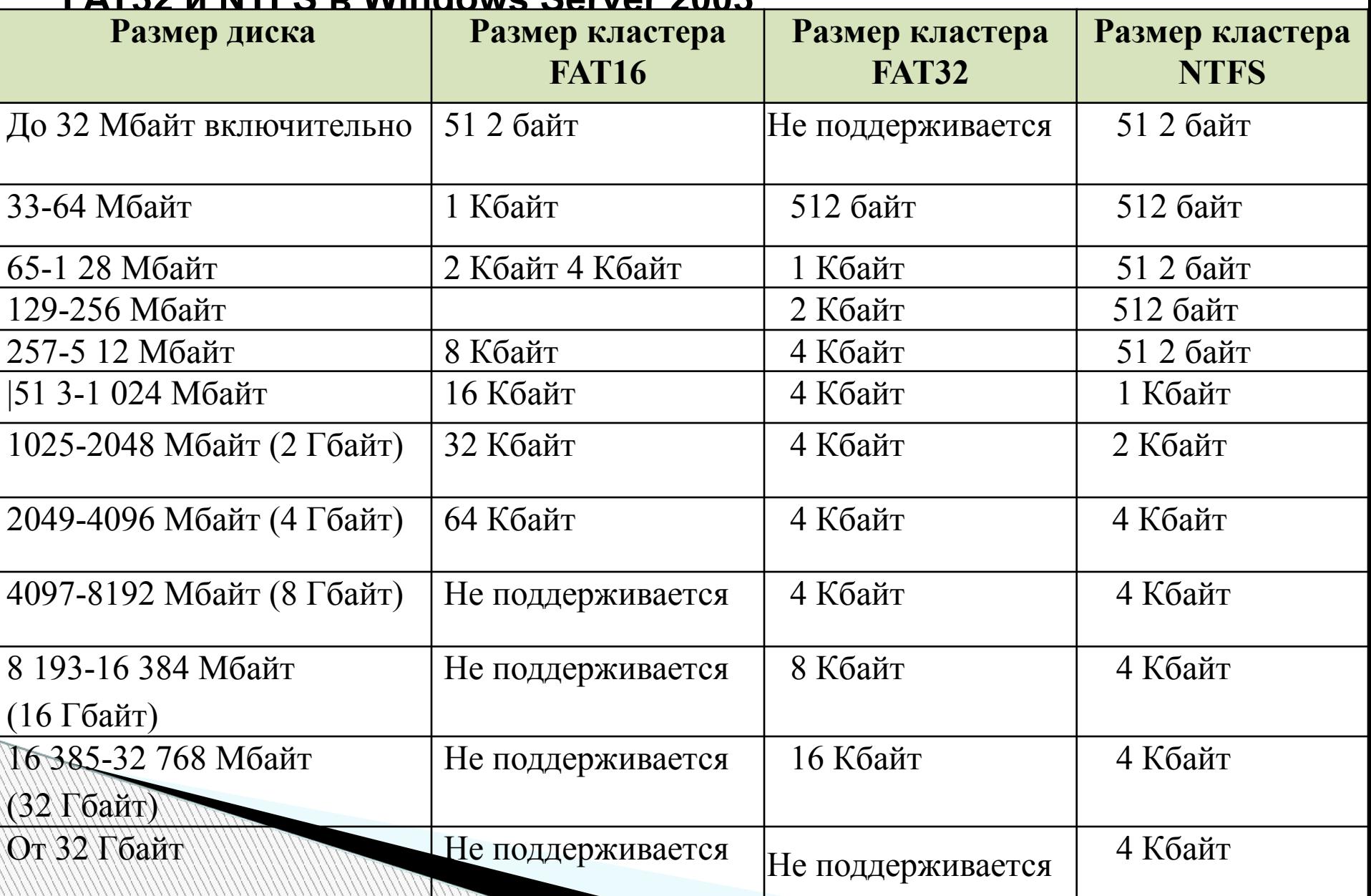

- В отличие от FAT, в NTFS нет специальных разделов на томе, в которых отражается файловая структура данного тома. В NTFS все данные хранятся в файлах, в том числе и информация о файлах и папках.
- На томе NTFS есть несколько файлов, они скрыты от администратора, в которых описана файловая структура тома. Основной файл, в котором отражена файловая структура, — Главная файловая таблица (master file table, MFT). Имена файлов, описывающих том NTFS, начинаются с символа \$. Перечислим некоторые из них:
	- **◦ \$Mft** таблица MFT;

**WWW.COM** 

- **◦ \$MftMirr** зеркальная копия MFT;
- **◦ \$LogFile** журнал транзакций;
- **◦ \$Bitmap** —карта распределения кластеров тома;
- **◦ \$Quota** файл пользовательских квот тома.
- В структуре NTFS нет деления на атрибуты (свойства) файла и данные. Вся информация, связанная с файлом, хранится в тех или иных атрибутах. *Содержимое файла является одним из атрибутов*  этого файла. Например, имя файла хранится в *атрибуте \$FILE\_NAME*, *данные — в атрибуте \$DATA*.

 Центром файловой системы NTFS является файл - **\$Mft** главная таблица файлов. Он создается при форматировании тома для NTFS. MFT состоит из массива записей размером 1 Кбайт. Каждая запись идентифицирует один файл, расположенный на диске. При создании файла система NTFS находит пустую запись в MFT, затем заполняет ее информацией о создаваемом файле. Состав информации, записываемой в MFT, приведен в таблице 7-49.9. Таблица MFT состоит из записей о файлах, размер записи — 1 КБ, каждый файл в MFT набор атрибутов. Маленькие файлы (до 1 КБ) целиком помещаются в одной записи MFT. Для больших файлов в записи MFT содержатся ссылки на кластеры, находящиеся за пределами MFT. Первые 16 записей являются служебными, а с семнадцатой записи и далее идет описание прочих файлов тома. Для большей отказоустойчивости спецификацией предусмотрены копии MFT и сектора начальной загрузки.

# **Таблица 7-49. 9. Состав информации, записываемой в MFT**

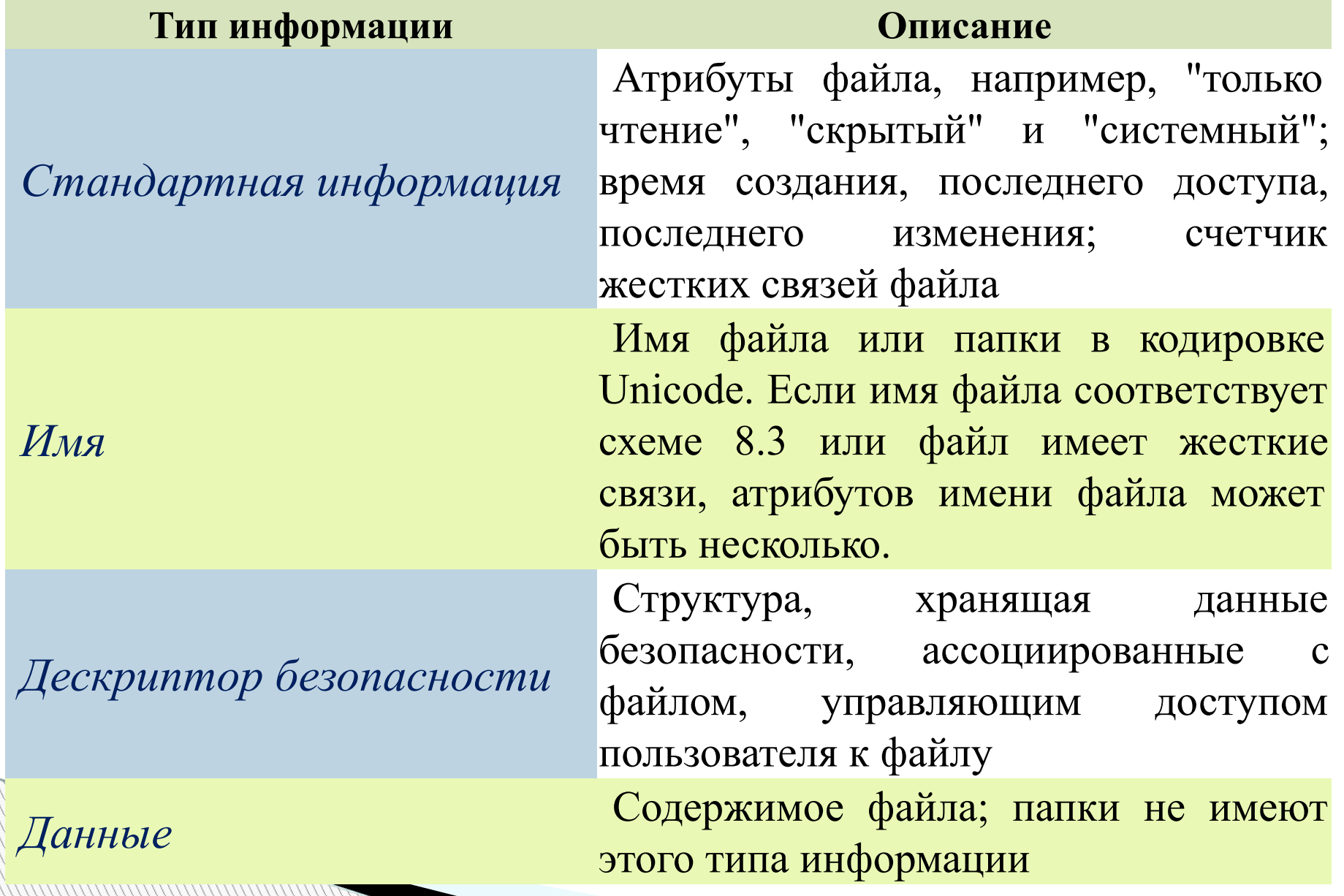

- NTFS оценивает размер записываемой в MFT информации. Если он не больше 1 Кбайт, информация запоминается в записи MFT. Эти данные хранятся в ОЗУ и являются резидентными атрибутами файла. В противном случае информация помещается на диск, образуя нерезидентные атрибуты файла, а в запись MFT помещается указатель на соответствующую область диска.
- Поскольку операционная система Windows Server 2003 широко использует механизм доступа к ресурсам с помощью ярлыков, на жестком диске хранится большое количество файлов с расширением Lnk. Кроме того, на жестком диске находится множество файлов Desktop.ini. Описанная выше схема хранения информации файлов в MFT позволяет держать данные небольших файлов в ОЗУ, что резко повышает производительность файловой системы.

#### *Возможности и использование NTFS 5.0*

- **Механизм разрешений на доступ к файлам и папкам**. Обеспечивает гибкую систему ограничений для пользователей и групп.
- **Сжатие файлов и папок**. Встроенные средства сжатия данных позволяют экономить пространство на дисках, при этом все процедуры выполняются "прозрачно" для пользователя.
- **Шифрование данных**. Encrypting File System (EPS, Шифрующая файловая система) обеспечивает конфиденциальность хранящейся информации, причем в Windows Server 2003 устранены некоторые издержки этого механизма, допускающие "утечку информации".
- **Дисковые квоты**. Можно ограничить пространство, занимаемое на томе отдельными пользователями.
- **Механизм точек повторной обработки (reparse points).** Позволяет, в частности, реализовать точки соединения (junction points), с помощью которых целевая папка (диск) отображается в пустую папку (эта процедура называется монтированием диска), находящуюся в пространстве имен файловой системы NTFS 5.0 локального компьютера. Целевой папкой может служить любой допустимый путь Windows Server 2003.

# *Возможности и использование NTFS 5.0*

- **Распределенное отслеживание ссылок на файлы**. Этот механизм позволяет сохранять актуальной ссылку на файл, даже если он был переименован или перемещен на другой том, расположенный на том же компьютере или на другом компьютере в пределах домена.
- **Разреженные (sparse) файлы.** NTFS эффективно хранит такие файлы, содержащие большое количество последовательных пустых байтов.
- **<sup>п</sup> Журнал изменений (change journal)**, где регистрируются все операции доступа к файлам и томам.
- По сравнению с Windows 2000, системы Windows Server 2003 имеют следующие улучшения в работе с NTFS:
	- *как утверждает компания Microsoft, на 5-8 процентов увеличено быстродействие, и NTFS обеспечивает практически такую же производительность, как и FAT;*
	- *быстрее выполняется преобразование систем с использованием команды Convert.exe. При этом могут применяться различные, а не фиксированные размеры кластеров, до 4 Кбайт;*
	- *на преобразованные из FAT в NTFS тома устанавливаются разрешения, принятые на томах, форматируемых непосредственно в NTFS;*

*реализованы новые возможности для дефрагментации*.

Далее мы рассмотрим— использование некоторых из перечисленных выше возможностей этой системы.

- Файловая система NTFS позволяет одному файлу иметь несколько потоков. Этот весьма удобный механизм- **механизм потоков** позволяет изящно решать многие проблемы.
- Например, вы создаете файл. Для него необходимо сформировать и сохранить эскиз (уменьшенное изображение содержимого файла, предназначенное для предварительного просмотра) (thumbnail), который, как правило, записывается в конец файла. Для вывода эскиза надо открыть файл, считать информацию заголовка, найти начало нужной вам информации и только после этого считать данные. Можно хранить эскиз в отдельном файле, но в этом случае велика вероятность того, что сам файл будет перенесен в другое место без соответствующего ему эскиза.
- Подобную проблему можно решить с использованием нескольких потоков. При создании файла основные данные следует записать в неименованный поток. Затем необходимо создать внутри того же файла именованный поток, предназначенный для данных образа. Теперь один файл будет содержать два потока.

**WWW.COM** 

- **Проведем следующий эксперимент. На машине Windows Server 2003** откроем окно командной строки. Перейдем в раздел NTFS (например, в папку, содержащую системные шрифты) и введем следующую команду (не делайте лишних пробелов!):
- С помощью команды **cd** *С:\Docunents and Settings\Администратор >cd ..* перейдем в каталог С:\WINDOWS\Fonts и далее введем команду (все это в **cmd**)
- **С:\WINDOWS\Fonts>dir > New\_Stream.TXT:New\_Stream** (New\_Streamименованный поток)
- В результате выполнения этой команды система создаст файл New\_Stream.TXT. Он будет содержать два потока: неименованный, в котором находится 0 байт, и именованный (с именем New\_Stream), где будет находиться результат выполнения команды dir. Доступ к именованному потоку можно получить, обратившись к нему по имени через двоеточие после имени файла. В именах потоков, как и в именах файлов, имеет значение регистр символов.
- К сожалению, многие утилиты, входящие в состав Windows Server 2003, не могут работать с именованными потоками. Рассмотрим, к примеру, следующую команду:

# **C:\WINDOWS\Fonts>dir New\_Stream.TXT**

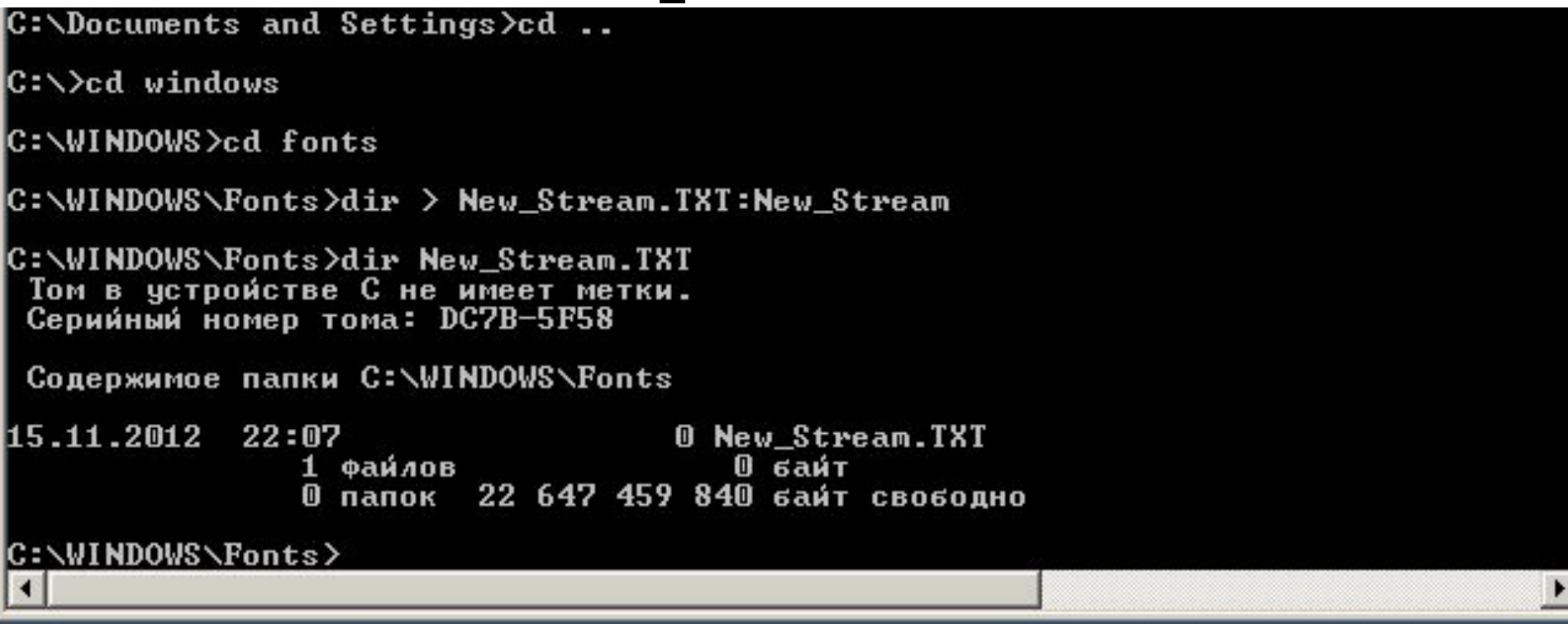

- Рис 7-49.1 Результат утилиты **dir** при обработке именованных и неименованных потоков.
- Очевидно, что команда dir не видит именованный поток, поэтому она показывает, что размер файла New\_Stream.TXT равен 0. Однако это не так: dir показывает только неименованный поток, размер именованного потока пользователю не показывается.

 Проведем еще один эксперимент, выполним команду: Введем в **cmd** команду **more:**

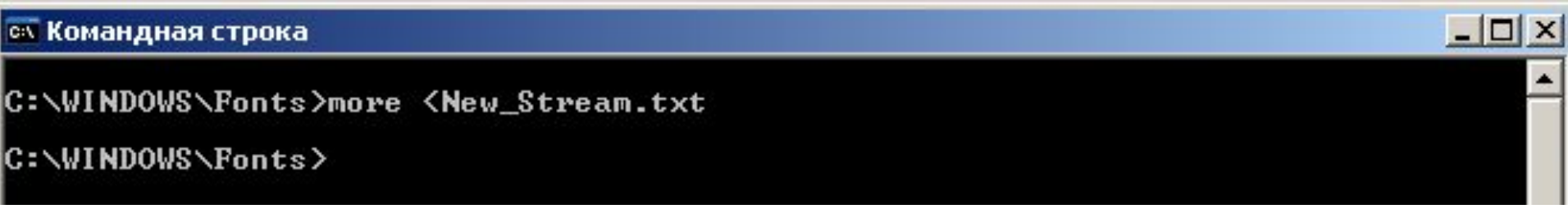

- Рис.7-49.2 Применение команды **more** для вывода контекста файла «New\_Stream.TXT».
- Никакой информации не выводится в неименованном потоке информации нет. Для просмотра содержимого именованного потока выполните следующую команду:
- Введем в **cmd** команду **more** для отображения именованного потока New\_Stream

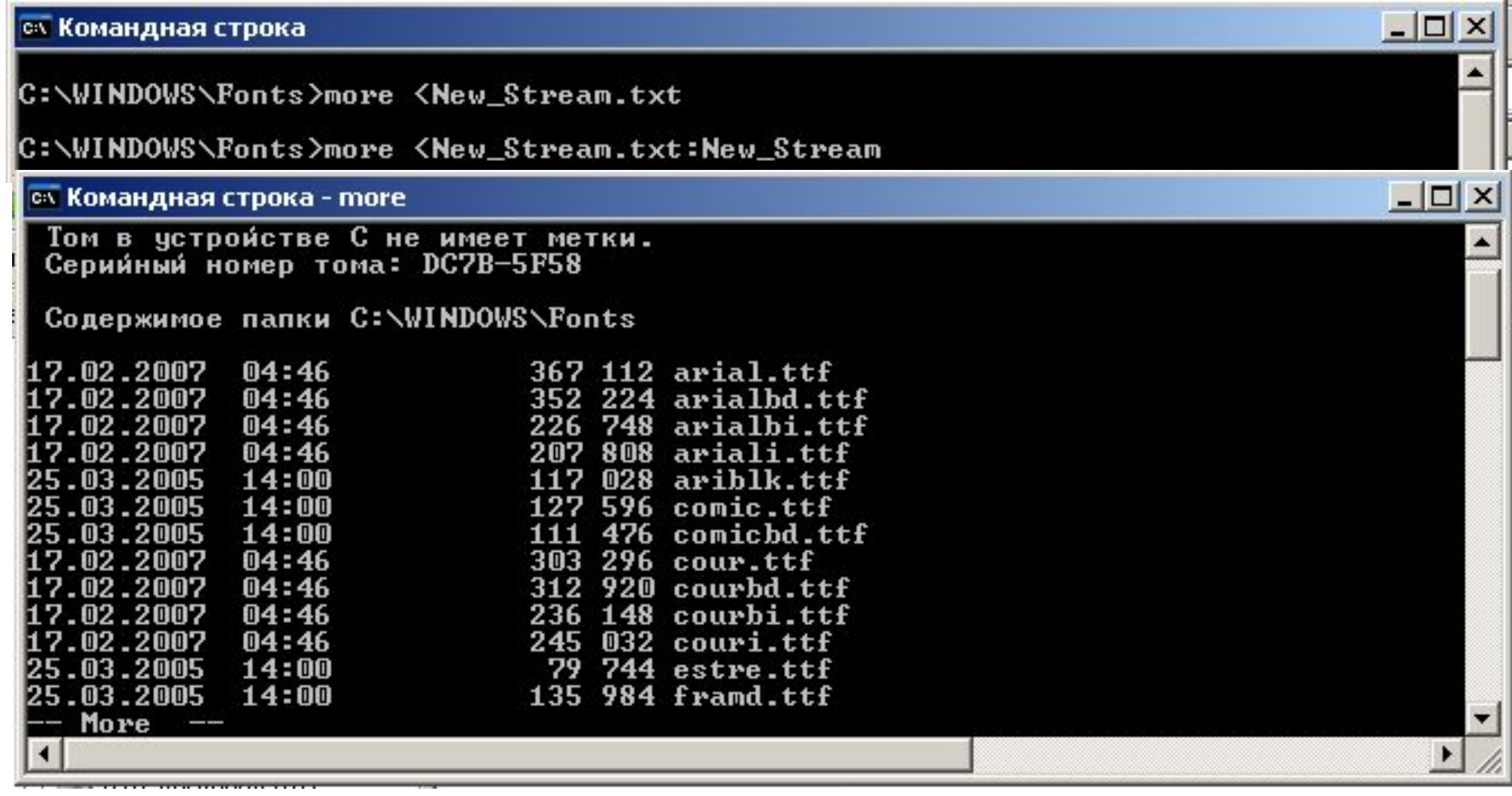

 Рис.7-49.2 Применение команды **more** для вывода контекста именованного потока «New\_Stream.TXT: New\_Stream»

- Теперь мы видим содержимое (оглавление) выбранной папки, которое было сохранено в именованном потоке с помощью команды dir > New\_Stream.TXT:New\_Stream.
- Существует еще одно применение потоков. Предположим, что вы разрабатываете текстовый процессор. Корректируя файл, вы наверняка создадите временный файл, запишете туда все изменения, затем, когда наступит момент сохранить их, уничтожите оригинальный файл, его имя присвоите временному файлу и перенесете этот файл туда, где был расположен оригинальный файл. Весь процесс выглядит довольно просто. Однако следует помнить о том, что новый файл должен иметь то же время создания (time stamp creation), что и оригинальный файл. Кроме того, новый файл должен обладать теми же атрибутами, что и оригинальный файл. При сохранении изменений очень легко изменить один из атрибутов.
- При использовании потоков все эти проблемы легко разрешаются. Все потоки в пределах одного файла имеют одни и те же атрибуты (время создания, безопасность и т. д.). Можно записывать изменения не во временный файл, а в именованный поток. Затем, при записи изменений достатечно переименовать именованный поток в неименованный, после чего с помощью средств NTFS удалить старый неименованный поток.

- Переименование потока должно быть выполнено в соответствии с принципом "все или ничего" (в виде транзакции — либо выполняются все операции, либо все остается в исходном состоянии).
- Следует отметить, что при копировании файла, содержащего потоки, в файловую систему, не поддерживающую их (например, FAT на гибком диске), скопированы будут только данные неименованного потока.

#### *Точки повторной обработки*

 Точки повторной обработки (reparse points) — еще одна новая возможность, появившаяся в NTFS 5.0. Они позволяют выполнять при открытии папки или файла заранее созданный программный код. Точка повторной обработки представляет собой контролируемый системой атрибут, который может быть ассоциирован с папкой или файлом. Значение атрибута точки повторной обработки — это задаваемые пользователем данные, максимальный размер которых может достигать 16 Кбайт. Они представляют собой 32-разрядный ярлык (определяемый Microsoft), указывающий, какой фильтр файловой системы должен быть извещен о попытке получения доступа к данной папке или файлу. Фильтр выполняет заранее определенный код, предназначенный для управления процессом доступа. Поскольку размер данных атрибута точки повторной обработки может достигать 16 Кбайт, помимо ярлыка в атрибуте можно сохранить информацию, имеющую значение для соответствующего фильтра. Фильтр файловой системы может полностью изменить способ отображения данных файла. Поэтому фильтры устанавливаются только администраторами системы. Если по каким-либо причинам система не может найти фильтр, соответствующий определенному ярлыку повторной обработки, доступ к папке или файлу не будет предоставлен, однако они все же могут быть удалены.

 Точки повторной обработки используются при создании жестких связей и точек соединений NTFS (т. е. при монтировании томов и папок), позволяющих перенаправлять запрос к папке или файлу в другое место файловой системы.

#### *Жесткие связи NTFS*

- Предположим, что у вас есть файл, который должен находиться одновременно во многих папках одного дерева. Каждая из копий этого файла занимает определенное место, что приводит к непроизводительному использованию дискового пространства. Кроме того, следует учитывать, что в одной из копий может быть сделано изменение. В этом случае необходимо обновить все копии файла, что может вылиться в долгую и утомительную операцию, в течение которой легко сделать ошибку.
- Эту проблему можно решить с помощью жесткой связи (hard link) NTFS. Она позволяет в пределах одного тома создать для одного файла множество имен. Сам файл может находиться в одном месте. Жесткие связи могут быть распространены по всему дереву папки. В Windows XP и Windows Server 2003 имеется новая утилита — **Fsutil.exe**, позволяющая пользователям создавать произвольные жесткие связи между файлами. Утилита **Linkd** (см. ниже) позволяет создавать связи между папками. (Связи можно также создавать программно, воспользовавшись функцией CreateHardLink из kernel32.dll.) Рассмотрим пример. Следующая команда создает новый файл fileNew.txt, который связан с существующим файлом MyStream.txt:

#### *Жесткие связи NTFS*

 $\Box$   $\times$ 

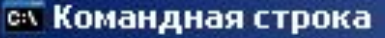

Microsoft Windows [Версия 5.2.3790] **(C) Корпорация Майкрософт, 1985-2003.** 

С:\Documents and Settings\Администратор>fsutil hardlink create C:\fileNew.txt С:<br>Создана жесткая связь C:\fileNew.txt <<===>> C:\Windows\Fonts\MyStream.txt

C:\Documents and Settings\Администратор>\_

- При обращении к любому из файлов вы увидите одно и то же содержимое.
- Все жесткие связи находятся в одной записи MFT. Поэтому они имеют одинаковые атрибуты (время создания, безопасность и размер файла). При создании новой жесткой связи система добавляет информацию в поле имени записи MFT и увеличивает счетчик жестких связей. При каждом уничтожении жесткой связи удаляется соответствующий атрибут в поле имени, а счетчик жестких связей уменьшается на 1. После уничтожения последней жесткой связи счетчик жестких связей становится равен 0.

- Ярлыки играют важную роль организации доступа пользователя к программам и файлам данных операционных систем Windows. Однако наряду с бесспорными преимуществами они имеют и недостатки, одним из которых является нарушение связи между ярлыком и соответствующим ему ресурсом, если ресурс переносится в другое место или переименовывается. Вплоть до появления Windows 2000 с этим недостатком приходилось мириться, поскольку средства NTFS 4.0 не позволяли от него избавиться.
- В Windows 2000/XP и Windows Server 2003 имеется Служба отслеживания изменившихся связей (Distributed Link Tracking), позволившая приложениям находить файл, соответствующий данному ярлыку, и связи OLE даже в случае, если этот файл был переименован или перенесен в другое место дерева папок. Теперь, щелкнув на ярлыке рабочего стола, вы всегда сможете получить доступ к нужному ресурсу.
- Каждая связь состоит из двух частей клиента и источника. Например, если документ Word содержит связь OLE с электронной таблицей Excel, сам документ является клиентом связи, а электронная таблица — это источник связи.

- Служба отслеживания восстанавливает разрушенную связь в случаях, если:
	- *источник связи был переименован;*
	- *источник связи был перемещен с одного тома NTFS 5.0 на другой в пределах одного компьютера;*
	- *источник связи был перемещен с тома NTFS 5.0 одного компьютера Windows 2000/XP/Server 2003 на том NTFS 5.0 другого компьютера Windows 2000/XP/Server 2003 в пределах одного домена;*
	- *том NTFS 5.0 с источником связи был физически перемещен с одного компьютера Windows 2000/XP/Server 2003 на другой компьютер Windows 2000/XP/Server 2003 в пределах одного домена;*
	- *компьютер, на котором находится том NTFS 5.0 с источником связи, был переименован, но остался в том же домене;*
	- *изменилось имя общего ресурса, где находится файл-источник связи;*
	- *образовалась любая комбинация описанных выше случаев.*

 Служба отслеживания связей имеет некоторые ограничения, перечисленные ниже.

- Отслеживаются только источники связей, находящиеся на томах NTFS 5.0. Если источник перемещен в другую файловую систему, попытки отследить изменившуюся связь будут предприняты, но вероятность успешного результата мала. Если источник опять будет перенесен в NTFS 5.0, связь будет восстановлена. Но это касается только клиентов связи, созданных до переноса источника на другую файловую систему.
- Для выполнения этой функции должны быть запущены службы: *Сервер отслеживания изменившихся связей* TrkSvr и *Клиент отслеживания изменившихся связей* TrkWks
- На данный момент не поддерживаются перемещение томов, расположенных на компьютерах Windows 2000/XP/Server 2003, не входящих в состав домена.
- В текущей версии NTFS 5.0 во время работы службы отслеживания связей тома NTFS 5.0 не могут быть блокированы. Поэтому для них нельзя выполнить такие операции, как форматирование или запуск утилиты проверки диска с исправлением ошибок **chkdsk /f.** Выполнять подобные операции можно только после остановки работы службы отслеживания связей.

- Служба Клиент отслеживания изменившихся связей занимает около 140 Кбайт оперативной памяти и запускается с правами локальной системы (Local System) автоматически при каждом входе пользователя в систему (запускается как часть процесса svchost.exe). Для отключения этой службы необходимо воспользоваться параметром
- **B** Start из ветви реестра HKEY\_LOCAL\_MACHINE\SYSTEM\-CurrentControlSet\Services\TrkWks\\st art.
- **□ Тип: REGDWORD;**
- Знaчение: (2 = aвто; 3 = вручную; 4 = отключить)
- Для запуска службы Клиент отслеживания изменившихся связей необходимо, чтобы была запущена служба Удаленный вызов процедур (RPC). Для ее работы нужна библиотека trkwks.dll.

- Точки соединения NTFS (junction point) представляют собой новое средство, позволяющее отображать целевую папку в пустую папку, находящуюся в пространстве имен файловой системы NTFS 5.0 локального компьютера. Эта процедура также называется монтированием тома или папки. Целевой папкой может служить любой допустимый путь в системе. Точки соединения NTFS поддерживаются только в NTFS 5.0.
- Точки соединения NTFS отличаются от точек соединения распределенной файловой системы DFS. Последние отображают общий ресурс сети, управляемый DFS. Таким ресурсом может служить любой допустимый общий ресурс сети. Однако оба средства служат для создания общего пространства имен хранения информации.
- Точки соединения NTFS прозрачны для приложений. Исключение составляет случай, когда информация об определенной точке соединения необходима программе для работы. Прозрачность в данном случае означает, что приложение или пользователь, осуществляющие доступ к локальной папке NTFS, автоматически перенаправляются к другой папке.
- Доступ к локальным томам файловой системы, подключенным с помощью точки соединения, может быть получен даже в случае, если томам не присвоены имена. При этом исчезает ограничение на количество имен, равное 26 (по числу букв английского алфавита).

- *Работа с точками соединения NTFSAW*
- Утилита mountvol. С помощью утилиты mountvol.exe можно:
	- *Отобразить корневую папку локального тома в некоторую папку NTFS 5.0 (другими словами, подключить том).*
	- *Вывести на экран информацию о целевой папке точки соединения NTFS, использованной при подключении тома.*
	- *Просмотреть список доступных для использования томов файловой системы.*
	- *Уничтожить точки подключения томов, созданных с помощью mountvol.*
- Применяя утилиту mountvol, можно избежать использования большого количества имен устройств, поскольку обращение к необходимому тому происходит через корневую папку. Утилита mountvol создает неизменные связи с корневыми папками локального тома файловой системы. Она применяет в работе новую технологию, гарантирующую, что при изменениях в параметрах оборудования целевая папка не изменяется.
- **CИНТАКСИС ВЫЗОВА УТИЛИТЫ MOUNTVOL:**
- **mountvol [устройство:]путь Имя\_тома, где:**

f<del>yst</del>ройство:]путь — определяет существующую папку NTFS 5.0, являющуюся точкой подключения тома; имя\_тома - определяет имя подключаемого тома.

- *Параметры утилиты mountvol:*
	- */о уничтожение существующей точки подключения у указанной папки;*

*/l — отображение списка томов, подключенных к данной папке.*

- Подключение тома к точке соединения. Предположим, что на жестком диске компьютера Windows 2000 создано два тома (С: и D:). На этом же компьютере установлено устройство CD-ROM (E:). Том С: отформатирован под NTFS, поэтому на нем можно расположить несколько точек соединения NTFS. В приведенных здесь примерах предполагается, что все необходимые для работы с точками соединения NTFS инструменты находятся в папке %SystemRoot98\System32, поэтому их можно запустить, находясь в любом месте дерева папок файловой системы. Все описанные ниже команды выполняются из командной строки.
- Для того чтобы создать соединение с корневой папкой тома файловой системы:
- 1.Введите с клавиатуры команду mountvol и просмотрите список имен внутренних устройств, назначенных томам данной машины. Предположим, что получен следующий результат:
- Возможные значения Имени Тома вместе с текущими точками подключения:
- \\?\Volume{4c3eae42-a740-lld3-9534-806d6172696f}\ С:\

\\?\Volume{4c3eae45-a740-lld3-953'b806d6172696f}\ D:\

\\?\Volume{4c3eae46-a740-lld3-9534-806d6172696f }\ Е:\

\\?Wolume{4c3eae40-a740-lld3-9534-806d6172696f}\ А:\

- 2.С помощью утилиты mountvol подключите тома CD-ROM и D: к точкам соединения:
- mkdir CD
- $\Box$
- mountvol CD \\?\Volume{4c3eae46-a740-lld3-9534-806d6172696f}\ mkdir **MoreDiskSpace**
- nature of the mountvol and the mountvolution of the mountvolution of the mountvolution of the mountvolution of the mounts of the mounts of the mounts of the mounts of the mounts of the mounts of the mounts of the mounts of \\?\Volume{4c3eae45-a740-lld3-49534-806d6172696f}\

- 3. Для проверки работоспособности созданных точек соединения выполните команду dir в двух новых папках. Вы должны увидеть содержимое целевых томов. Теперь полученные соединения могут быть использованы для доступа к целевым томам.
- 4.Для того чтобы узнать, какие целевые тома соответствуют точкам соединения, с клавиатуры введите следующие команды:
- n mountvol CD /L
- **n** mountvol MoreDiskSpace /L

**MARGARET** 

- Теперь можно провести еще одно, весьма "суровое" испытание работоспособности точки соединения NTFS, поскольку после подключения тома к точке соединения вы больше не нуждаетесь в имени тома. Поэтому, запустив оснастку Управление дисками (Disk Management), можно удалить имя устройства D: и CD-ROM. Несмотря на исчезновение имен устройств, вы все же можете получить доступ к ним, используя созданные точки соединения. Конечно, вам следует внимательно следить за тем, чтобы не нарушить работу пользователей и программ, напрямую обращающихся к тому с помощью его имени.
- Удаление точки соединения. Для удаления точки соединения введите с клавиатуры следующие команды:
- mountvol CD /d
- mountvol MoreDiskSpace /d

# **Список использованных источников**

В.Г. Олифер, Н.А. Олифер Компьютерные сети, 3-е издание, 2009г.